# WedgeLink AT

Configurable Hardware keyboard wedge
For RS-232 output devices
November 2022

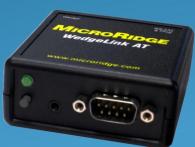

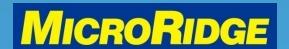

### Overview

 The WedgeLink AT is a configurable hardware keyboard wedge used to transfer measurement values from an RS-232 serial output device into any Windows software program or web-based application

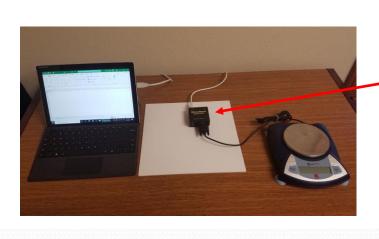

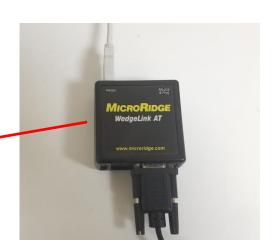

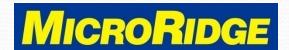

## **Functionality**

The WedgeLink AT combines the simplicity of our "plug & play"
 WedgeLink SP hardware wedge with the most popular data parsing features from our WedgeLink Standard software wedge and RS-232 Remote wireless transmitter

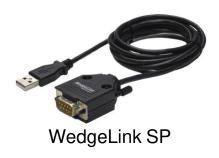

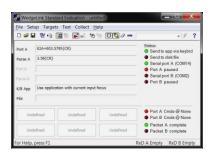

WedgeLink software

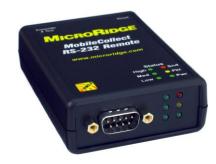

RS-232 Remote transmitter

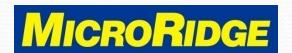

### **Product Views**

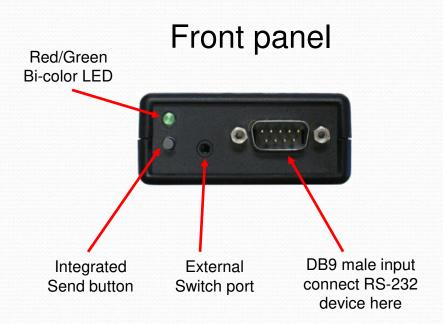

#### Back panel

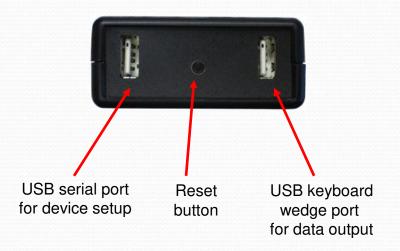

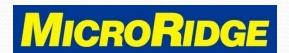

## **Product Dimensions**

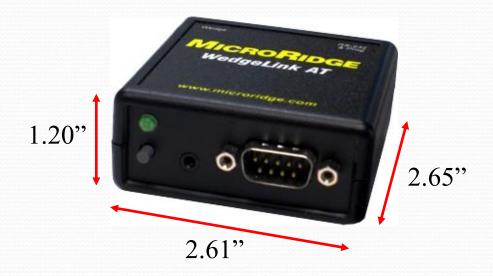

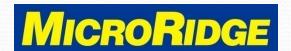

## Compatible With

#### **Software**

- Excel spreadsheets
- Access databases
- Minitab
- Labworks
- Commercial SPC programs
  - PC-based
  - Web-based

#### **RS-232 Devices**

- Scales & Balances
- Height gages
- Digital display units
- Torque devices
- Hardness testers
- Others

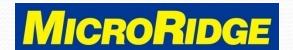

### **Features**

- Auto-detect / manual setup of serial device communication parameters (baud rate, parity, etc.)
- Character removal and character replacement
- Multiple levels of data parsing
- Programmable integrated SEND button
- Programmable external switch input
- USB serial and USB keyboard wedge outputs
- USB connection to PC powers the WedgeLink AT

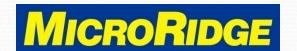

## Setup Program

- Windows Setup program configures the WedgeLink AT for your serial output device
- Save the configuration to the WedgeLink AT with a single mouse click
- Compatible with Windows versions 7, 10, & 11

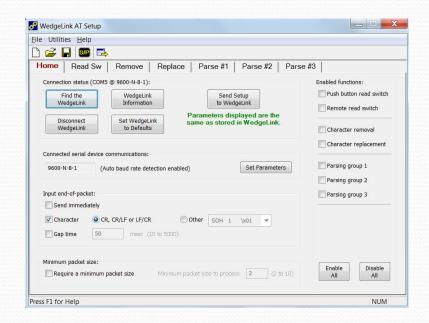

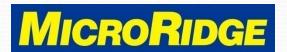

### Read Switch tab

- Setup for integrated SEND button and external foot / hand switch
- Enter & save the unique SEND command for the serial device
- For continuous-output devices, the SEND button can be set to accept the next measurement only

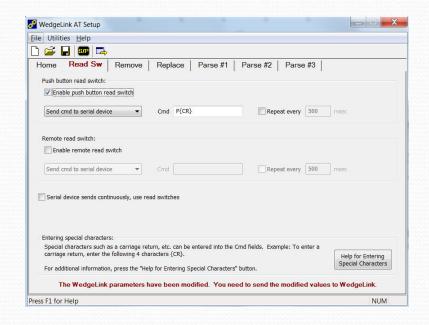

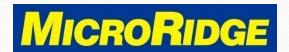

### Remove tab

 Easily remove character groups or specific characters

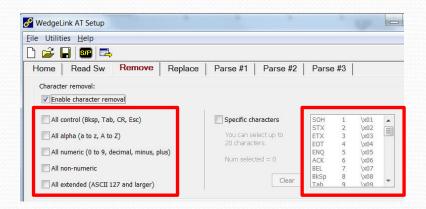

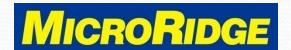

### Replace tab

- The features on this tab are primarily used with Excel spreadsheets
- Example: the "Commas to Tabs" feature places each field in a comma-separated data packet into a different column

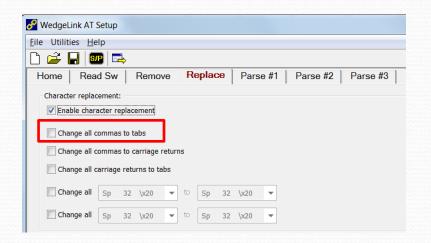

| 4 | Α          | В        | С     | D     |  |
|---|------------|----------|-------|-------|--|
| 1 | DATE       | TIME     | VALUE | UNITS |  |
| 2 | 12/12/2019 | 15:20:00 | 3.25  | grams |  |
| 3 | 12/12/2019 | 15:20:30 | 5.32  | grams |  |
| 4 | 12/12/2019 | 15:21:15 | 4.56  | grams |  |
| 5 | 12/12/2019 | 15:21:48 | 3.92  | grams |  |
| 6 |            |          |       |       |  |

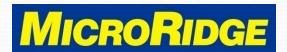

## **Data Parsing**

- Three parsing levels with identical options
  - Use match strings
  - Use character positions
  - Find first numeric field
  - Add prefix and/or suffix
  - Add end of packet character

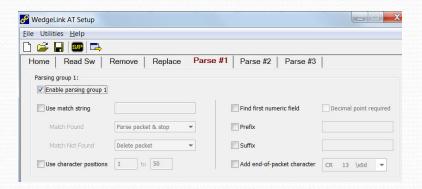

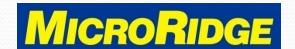

## International Keyboards

- The WedgeLink AT can be set to support different keyboard layouts. This feature is only available when using the USB keyboard wedge output port to transfer data
  - USA / Canada (default)
  - Mexico / Latin America
  - UK / Australia
  - French
  - Belgium
  - German

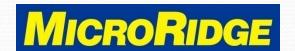

## Operation

- Once the setup configuration has been saved, the WedgeLink AT, functions like a "plug & play" wedge
- Multiple options to send data from the RS-232 device
  - Press the serial device SEND/PRINT button
  - Press the WedgeLink AT SEND button
  - Press the external foot / hand switch

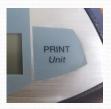

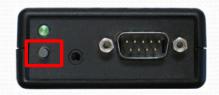

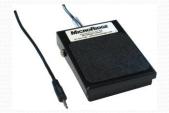

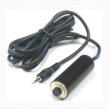

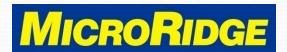

### **Contact Information**

 For additional information on the WedgeLink AT product, contact:

MicroRidge Systems

Hours: 8am - 4:30pm Pacific (Mon-Fri)

Phone: 541.593.1656

Email: info@microridge.com

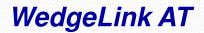

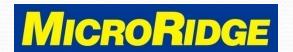